## *If not Now… When? - The "Timer" Page*

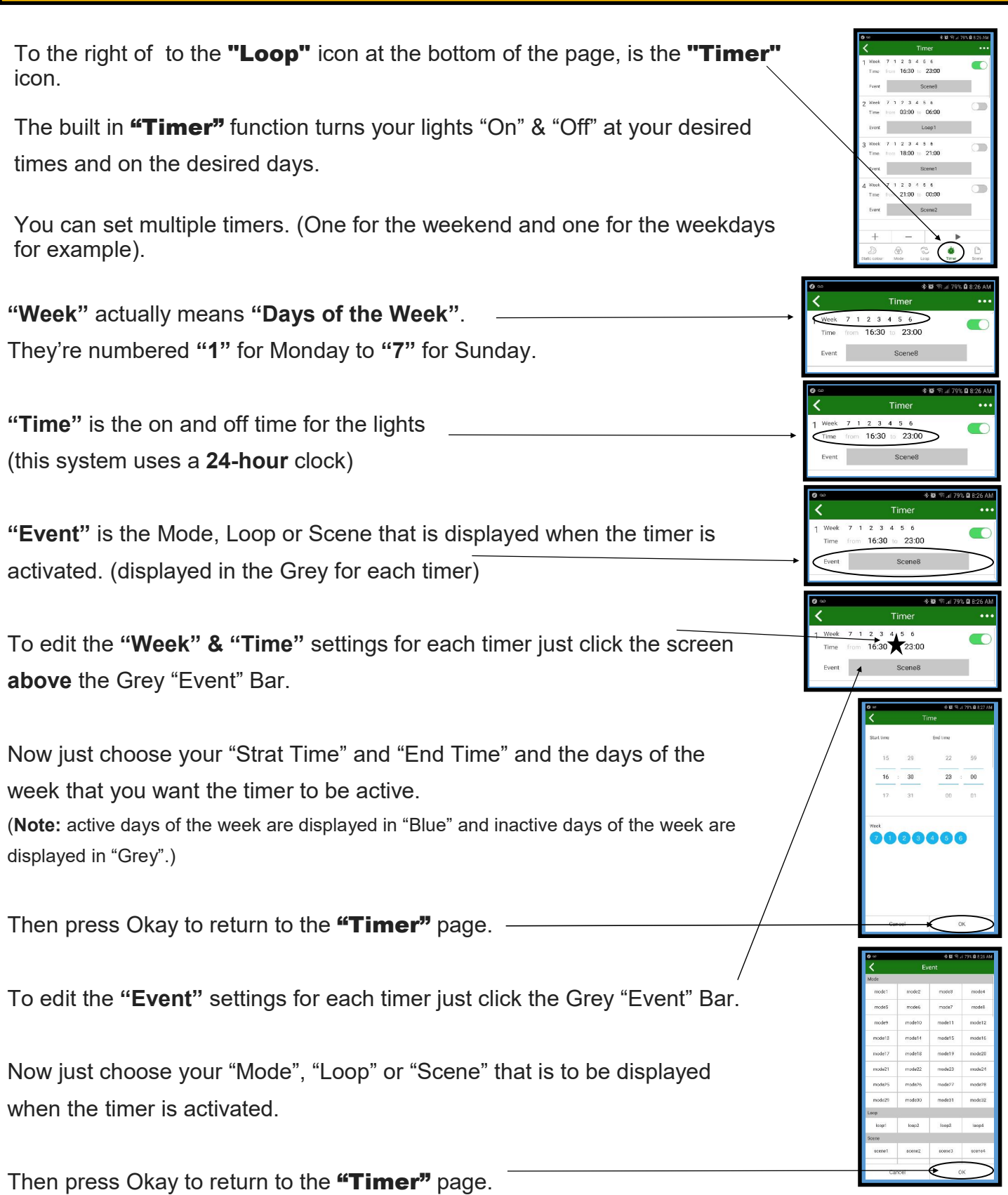

## *If not Now… When? - The "Timer" Page*

And finally... How do you turn this "Timer" thing on?

On the top right corner of each "Timer" is an "Active" button that must be switched to "Green" for the Timer to work.

IMPORTANT: In order for the Timer you've setup to actually work, you have to push the "Run" button at the bottom of the Timer page. (It looks like a "Play" button on your old cassette player.)

Once you hit that "Run" button the timer is in charge of turning your lights on and off. BUT, if you do anything else in the app it will assume you're playing around & it won't Run the Timer.

Pressing that "Run" button is the last thing I do before closing the App.

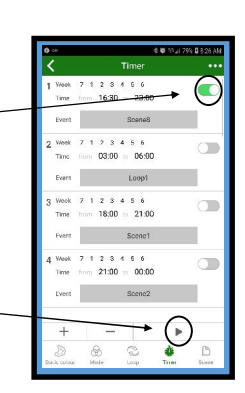